Manual/Handbuch

Date: 2006-06-12 Rev.: 1.0 Doc.no.: 1.3.6.1.4.1.21204.6.60612.1430

Copyright by

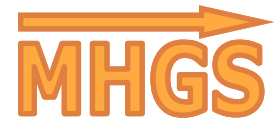

http://www.MHGSoft.de http://www.MHGSoft.de/eNanny42/ mhgs@MHGSoft.de

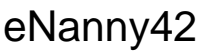

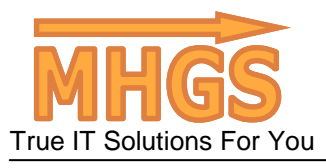

Manual/Handbuch

## **eNanny42**

eNanny42 is a HTTP-Server for watching and remotely controlling a computer account that must be accessible by LAN or internet.

eNanny42 is especially designed for parental control. But it is also very useful for monitoring and remote maintenance. Furthermore, eNanny42 can be used as screenshot utility.

eNanny42 uses a Client-Serverarchitecture. The server (controlled computer) must run under a Windows operating system. The client (controlling computer) needs simply an internet browser.

eNanny42 ist ein HTTP-Server zur Überwachung und Fernsteuerung eines Computer-Accounts, der über LAN oder Internet zugänglich ist.

eNanny42 eignet sich insbesondere für die Kontrolle von Kindern durch ihre Eltern. Aber es ist ebenfalls sehr nützlich für Überwachung und Fernwartung. Außerdem kann eNanny42 benutzt werden, um Screenshots zu erstellen.

eNanny42 nutzt eine Client-Server-Architektur. Der Server (kontrollierter Computer) muss unter einem Windows Betriebssystem laufen. Der Client (kontrollierender Computer) benötigt lediglich einen Internetbrowser.

### **Installation And Operation Installation und Betrieb**

eNanny42 does not require do be installed. It runs immediately after starting the executable. We recommend to copy eNanny42.exe to the Startup folder.

Please keep in mind that eNanny42 always runs with the privileges of the logged-in user, on whose account eNanny42 was started.

eNanny42 tries to run on port 42. If this port is already in use, eNanny42 attempts ports 43, 44, and so on.

If you have a firewall, you must unblock eNanny42.exe.

In the following, it is always assumed that port **42** is the used port.

eNanny42 muss nicht installiert warden. Es läuft sofort nach Start der ausführbaren Datei. Wir empfehlen, eNanny42.exe ins Autostart-Verzeichnis zu kopieren.

Bitte denken Sie daran, dass eNanny42 immer mit den Rechten des eingeloggten Benutzers läuft, unter dessen Nutzerkonto eNanny42 gestartet wurde.

eNanny42 versucht auf Port 42 zu laufen. Falls dieser Port bereits benutzt wird, probiert eNanny42 Port 43, 44, und so weiter.

Wenn Sie eine Firewall haben, müssen Sie eNanny42.exe erst entsperren.

Im folgenden wird immer angenommen, dass Port **42** der benutzte Port ist.

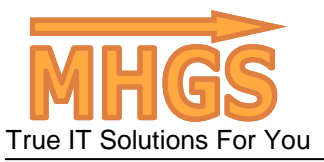

Manual/Handbuch

### **Instructions Bedienung Redienung Redienung**

#### **Note**:

Hostname substitutes the computername or IP address.

42 stands for the port. It can be necessary to write a higher number like 43 or 44 instead.

### **Screenshots Screenshots**

**Zur Beachtung**: Hostname ersetzt den Computernamen bzw.

Die IP-Adresse. 42 steht für den Port. Es kann nötig sein, stattdessen eine höhere Portnummer zu schreiben, wie 43 oder 44.

http://hostname:42

#### Messages **Messages Meldungen**

Simple Message **Einfache Meldung** 

http://hostname:42/.Simple Message

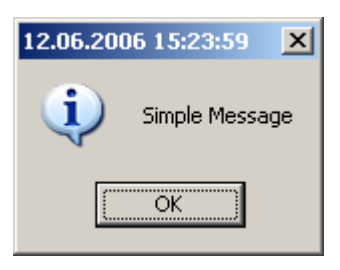

Message with Linebreak (use %0d or %0a)

Meldung mit Zeilenumbruch (benutzen Sie %0d oder %0a)

http://hostname:42/.Message%0dwith%0aLinebreak

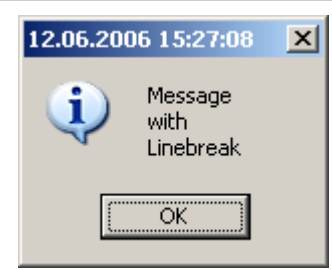

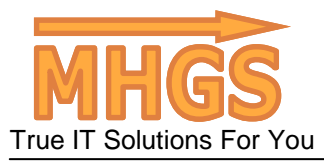

Manual/Handbuch

Questions and all all the Fragen

http://hostname:42/.Question?%20

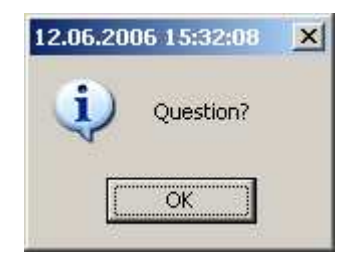

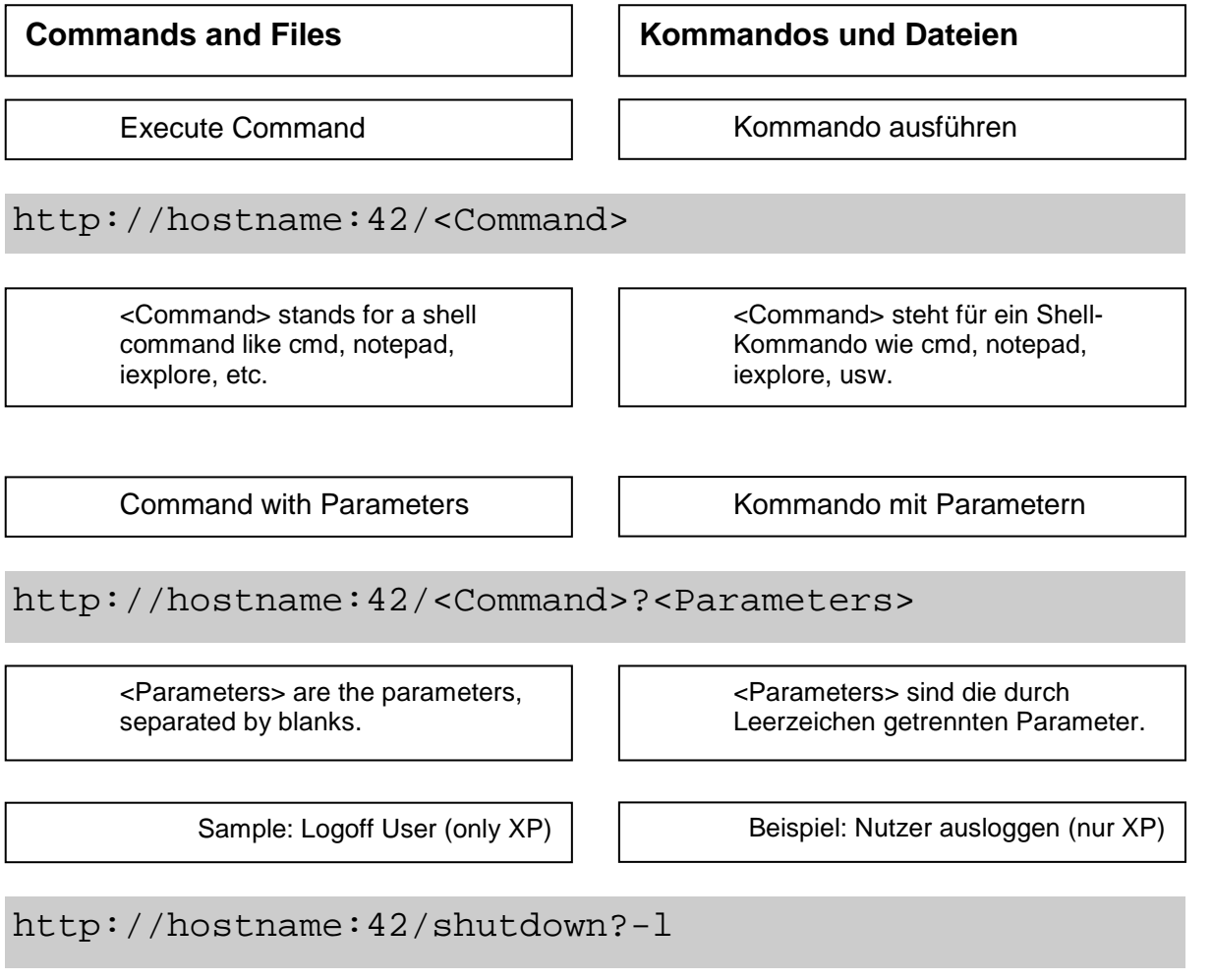

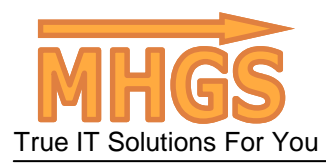

Manual/Handbuch

Open a File **Datei** Öffnen http://hostname:42/<Filename> <Filename> is the full absolute Path on the server computer. <Filename> ist der volle, absolute Pfad auf dem Servercomputer. Open File with Application **Diges Act 1** | Datei mit Anwendung öffnen http://hostname:42/<Application>?<Filename> <Application> is a specific application that shall open the file. <Application> ist eine bestimmte Anwendung, die die Datei öffnen soll. Open Internet Page Internetseite öffnen

http://hostname:42/http%3a//www.MHGSoft.de

Replace the colon of the URL by %3a.

Ersetzen Sie den Doppelpunkt der URL durch %3a.

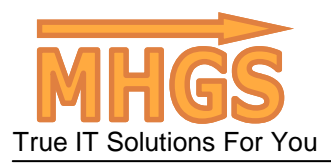

Manual/Handbuch

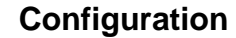

**Konfiguration** 

General Syntax **Allgemeine Syntax** 

http://hostname:42/?<Config> http://hostname:42/?<Config1>&<Config2>&<Config3>

<Config\*> is a configuration command. You can execute multiple configuration commands simultaneously by separating them by an ampersand &. One single configuration command follows the syntax:

<Name>=<Value>

 $\overline{\phantom{a}}$ 

The following table list all the names of the configuration commands.

<Config\*> ist ein Konfigurationsbefehl. Man kann mehrere Konfigurationsbefehle gleichzeitig ausführen, indem man sie durch ein kaufmännisches Und & trennt. Ein einzelner Konfigurationsbefehl folgt der Syntax:

<Name>=<Wert>

Die folgende Tabelle listet alle Konfigurationsbefehle auf.

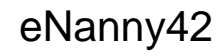

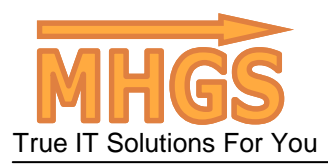

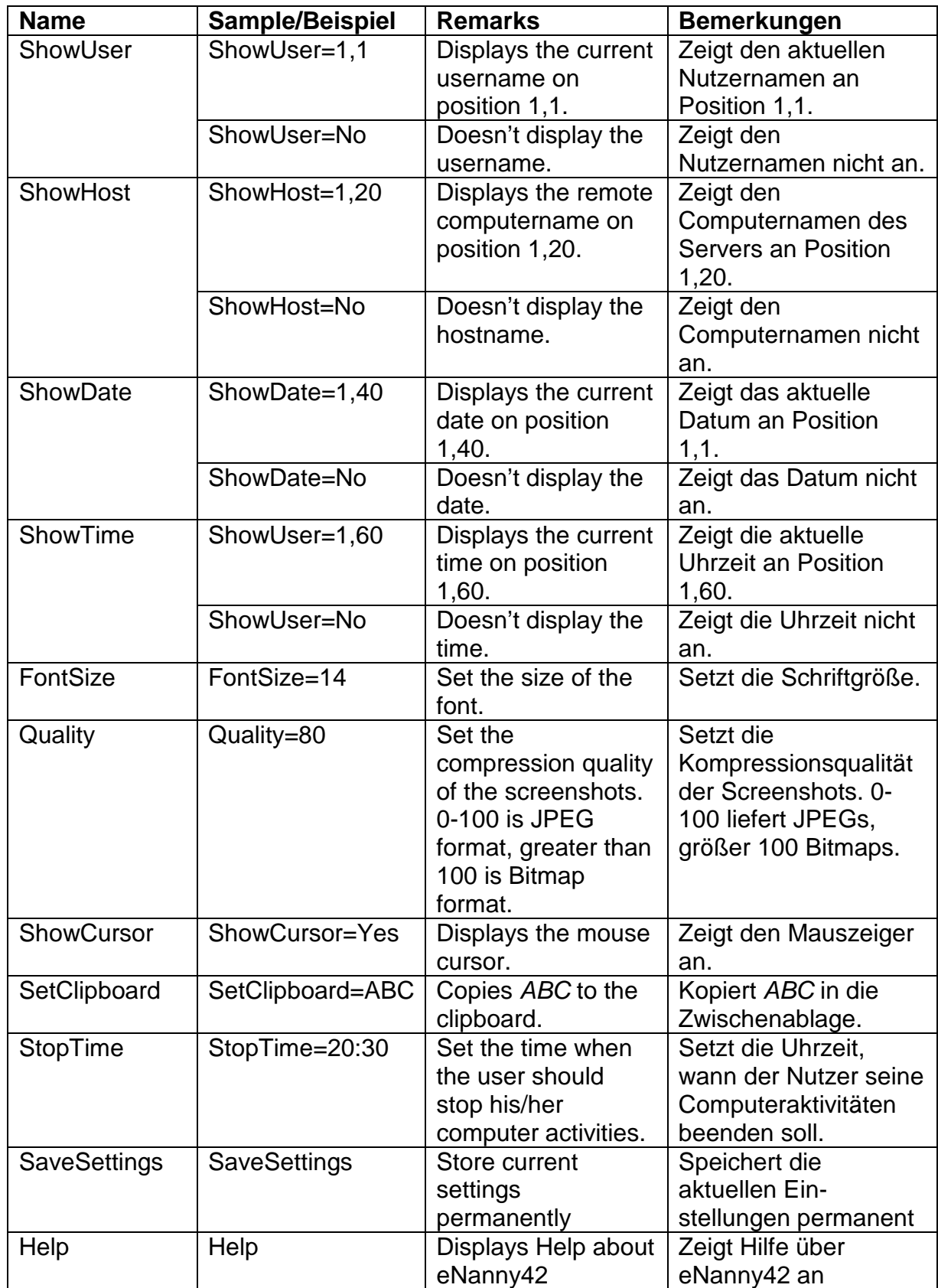

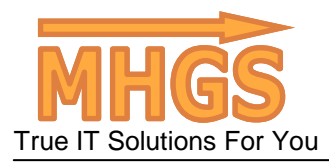

Manual/Handbuch

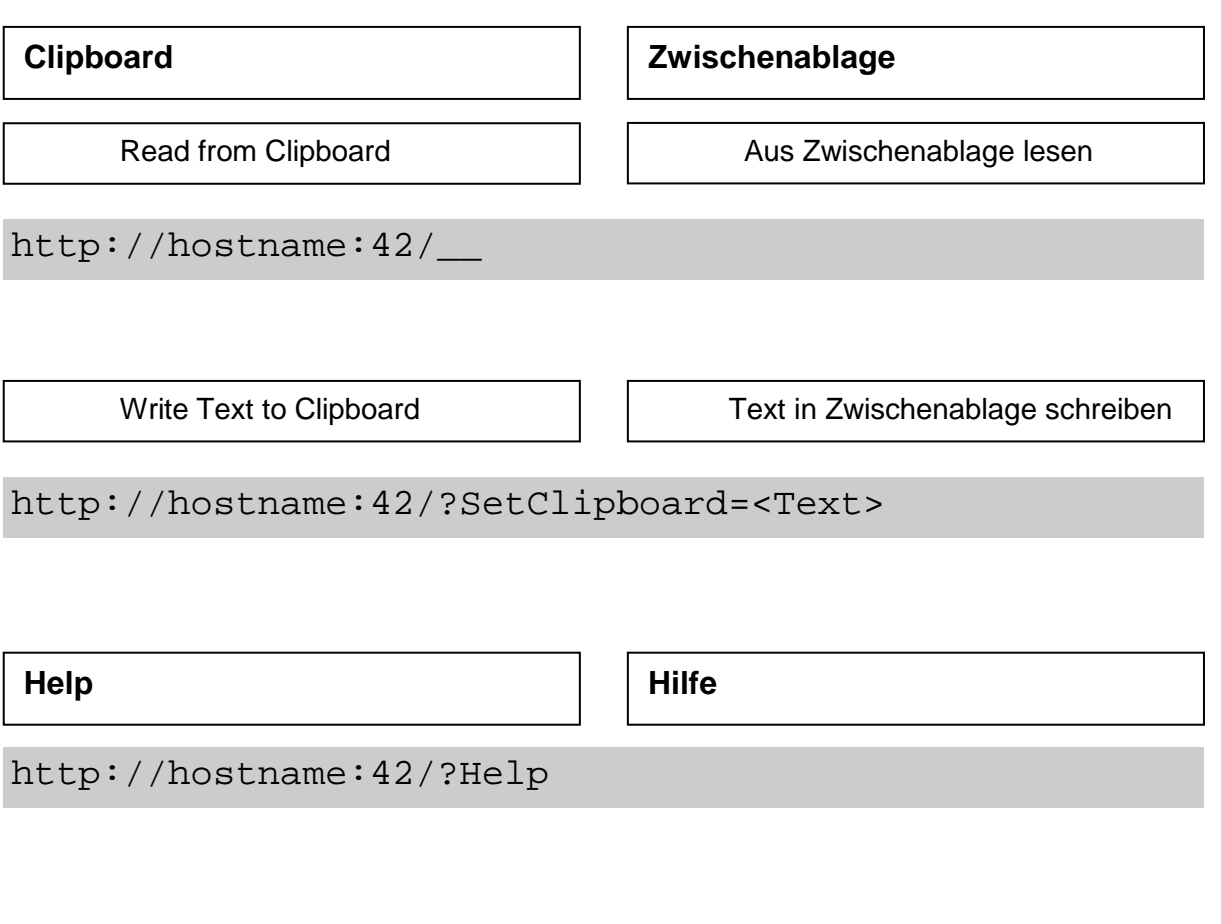

Please note that eNanny42 may run only with the approval of the logged-on user. We expressly point out to the fact that eNanny42 may be a potential vulnerability and recommend to run it only in an adequate environment. Please, also read our legal disclaimer.

### **Concluding Remarks Abschließende Bemerkungen**

Bitte beachten Sie, dass eNanny42 nur mit Einwilligung des angemeldeten Nutzers laufen darf. Wir weisen ausdrücklich darauf hin, dass eNanny42 eine potentielle Sicherheitslücke darstellt und empfehlen, es nur im angemessenem Umfeld zu betreiben. Bitte beachten Sie auch unseren LEGAL DISCLAIMER.

#### THE LEGAL DISCLAIMER

======================================================================================= THE INFORMATION AND CODE PROVIDED HEREUNDER (COLLECTIVELY REFERRED TO AS SOFTWARE") IS PROVIDED AS IS WITHOUT WARRANTY OF ANY KIND, EITHER EXPRESS OR IMPLIED, INCLUDING BUT NOT LIMITED TO THE IMPLIED WARRANTIES OF MERCHANTABILITY AND FITNESS FOR A PARTICULAR PURPOSE. IN NO EVENT MHGS BE LIABLE FOR ANY DAMAGES WHATSOEVER INCLUDING DIRECT, INDIRECT, INCIDENTAL, CONSEQUENTIAL, LOSS OF BUSINESS PROFITS OR SPECIAL DAMAGES, EVEN IF MHGS HAS BEEN ADVISED OF THE POSSIBILITY OF SUCH DAMAGES.